# **Administration – View Next of Kin (NOK) Details From EMR Chart**

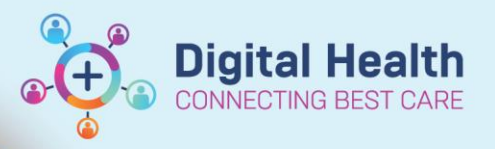

**Digital Health Quick Reference Guide** 

## **This Quick Reference Guide will explain how to:**

- 1. Navigate to the View Person window from:
	- Patient's EMR chart (Powerchart or Firstnet)
- 2. Navigate the View Person window to view the Next of Kin (NOK) details.
	- **iPM is the source of truth of patient contacts, including Next of Kin Details.**
	- **All updates to patient contacts must be made using iPM.**
	- **Data displayed in the EMR View Person window is a subset of the details recorded in iPM**
- **1. Navigate to the View Person window.**

### **From Patient's EMR Chart (Powerchart or Firstnet).**

1. From the top menu bar, navigate to

Patient > Patient Management Conversations > **View Person**,

OR

Click on the dropdown triangle adjacent to PM Conversation in the top tool bar > Select **View Person**

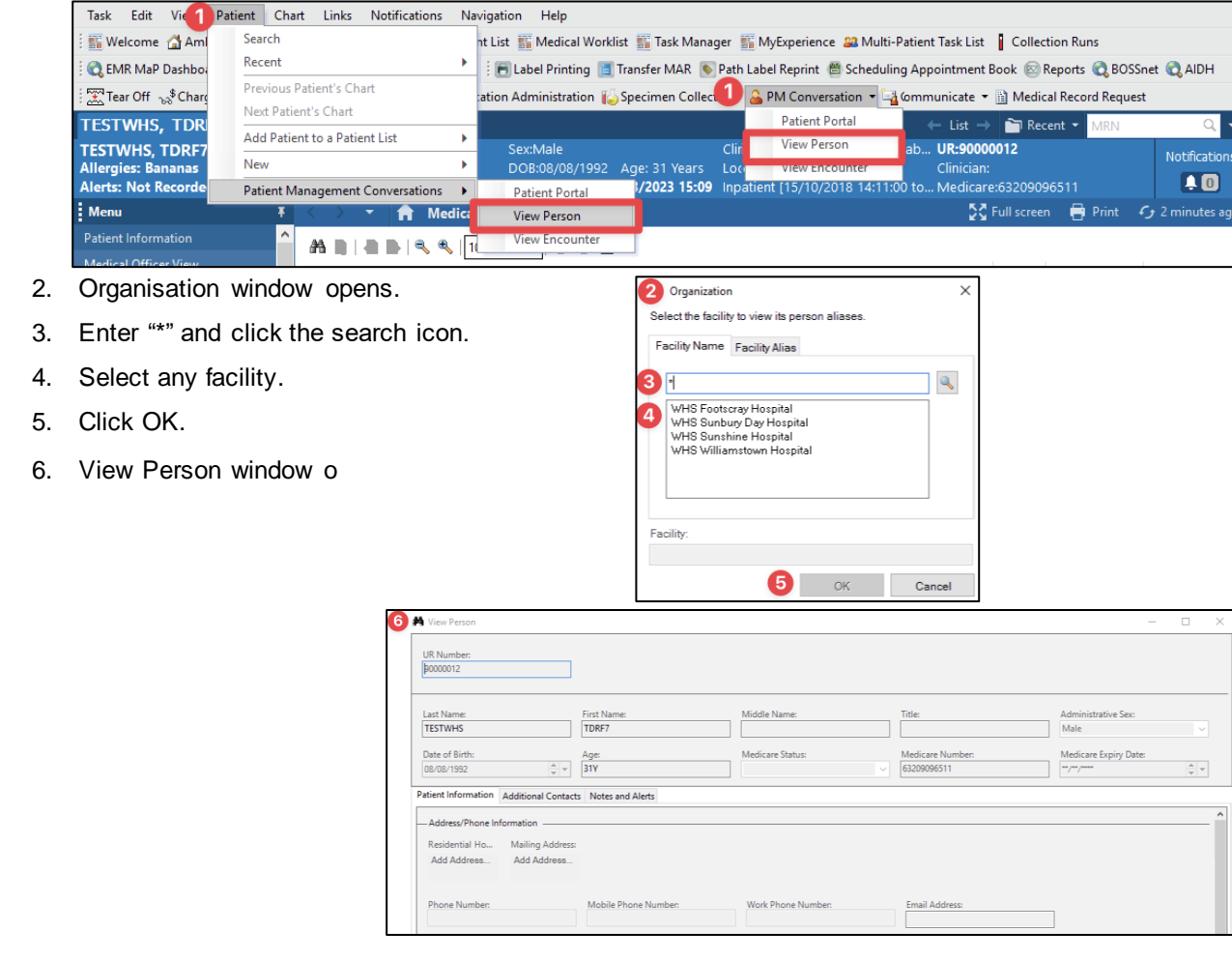

#### **2. Navigate the View Person window.**

- 1. Navigate to the Additional Contacts tab to locate the Next of Kin details.
- 2. Details of an Additional Contact are also displayed on this tab. This information is associated with an alternative contact listed in the iPM, other than "Contact 1 (NOK)". If more than one additional contact is recorded, the View Person window will only display one.

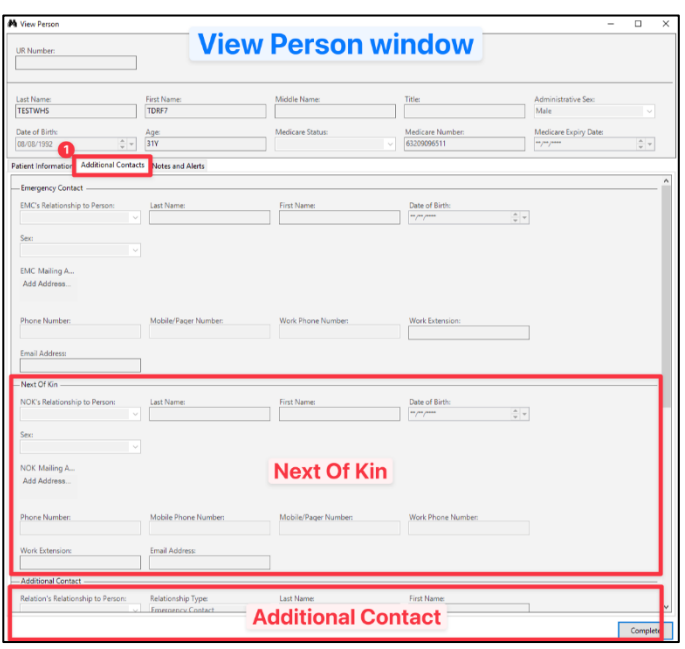

**Digital Health** 

ECTING BEST CARE

 **Check for alerts** on the EMR for information about **Legal Guardians, substitute Medical Treatment Decision Maker** or the **Presence of an Advanced Care Directive,** and review the relevant paperwork in BOSSnet. If this information is not readily available or you have queries about other patient related contacts, please consult with the Nurse in Charge/clerical staff for assistance.

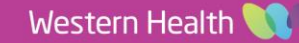

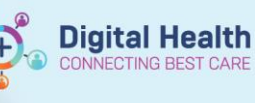

## **iPM information visible in the EMR View Person window**

## **From View Person window > Additional Contact tab**

- **"Next Of Kin" section (Contact 1 (NOK):**
	- o The section links to the "Contact 1 (NOK)" person in iPM.
	- o The contact numbers and email address fields are linked to the "Amend Personal Carer Address' window in iPM.
	- o Entries in the "General comment" field in iPM will not display in the View Person window at the time of writing this QRG.

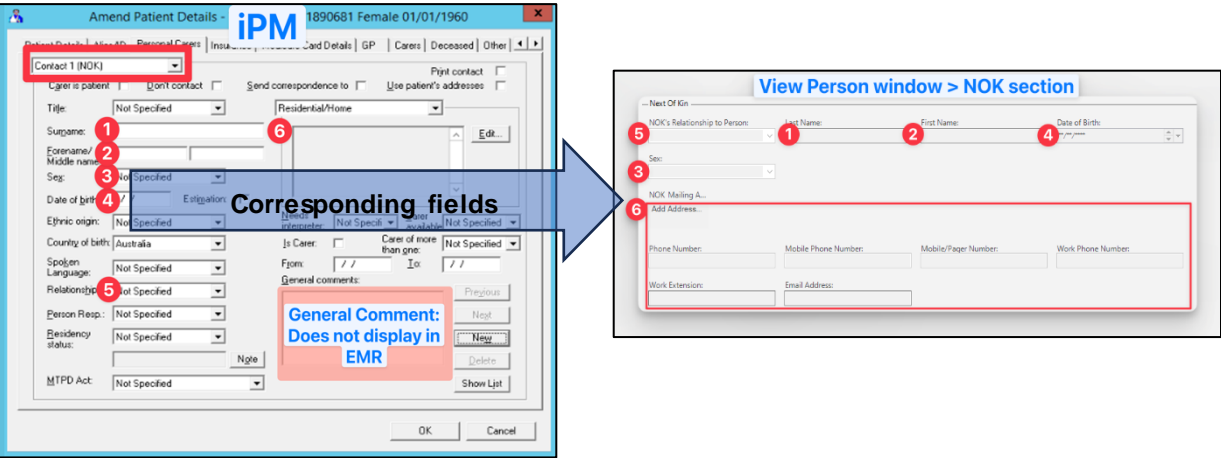

- **"Additional Contact" section:**
	- o The section links to the following contact types in iPM:

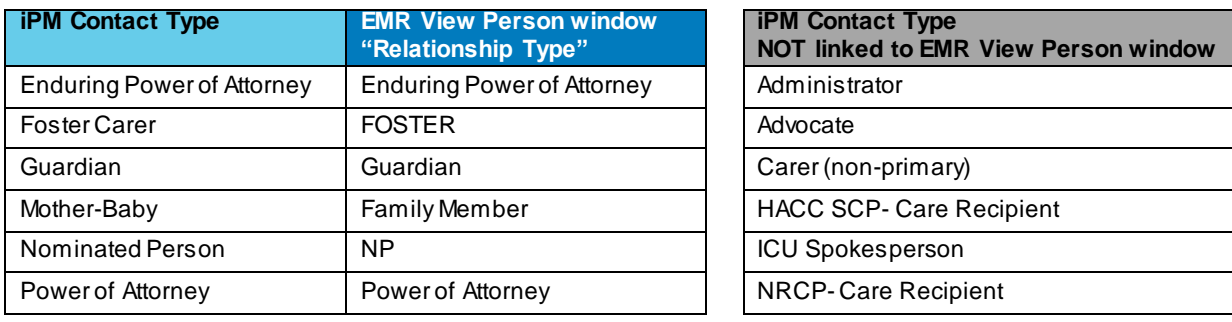

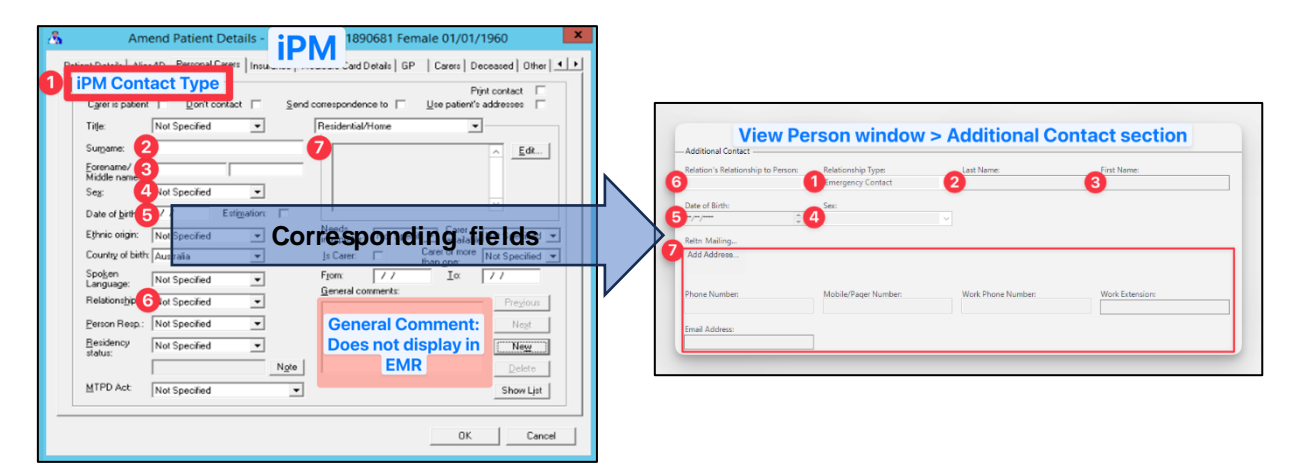

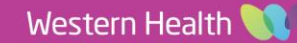